## WEB Tacho Company Groups

<u>Main Page</u> > <u>Software & Applications</u> > <u>WEB Tacho</u> > **WEB Tacho Company Groups** 

## **Company Groups**

This section shows specific information about existing **Company Groups**:

- Name of the Company Group
- Comment
- Current/Max vehicle number
- Expire date of the Company Group
- Number of companies in the Company Group
- Number of Users in the Company Group

## **Creating a new Company Group**

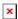

A new Company Group can be added by pressing the button **Add** (shown in the picture above **a)**).

Already existing companies can be **edited** by pressing the corresponding button above letter **b**) and **deleted** by clicking an option above letter **c**).

When adding a new *Company Group*, a pop-up window (shown below) will appear. There you will be able to fill all the required information about the Company Group.

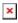

| DESCRIPTION                                                                                            |
|----------------------------------------------------------------------------------------------------|
| Company Group will be disabled if marked                                                               |
| Enter the name for a new Company Group (Mandatory)                                                     |
| Write a comment (Optional)                                                                             |
| Select the date when the Company Group will expire                                                     |
| Enter the maximum vehicle count for this company                                                       |
| Enter the number for how many SMS commands can be send to initiate tachographs files download (Unused) |
| Enter recipient's email address (Mandatory)                                                            |
|                                                                                                    |